# DESENVOLVIMENTO DE UM PROGRAMA DE SIMULAÇÃO COMPUTACIONAL PARA ANÁLISE DE SISTEMAS TÉRMICOS DE AQUECIMENTO DE ÁGUA

# Felipe Pozzebon – felipebarin@hotmail.com Arno Krenzinger - arno.krenzinger@ufrgs.br Universidade Federal do Rio Grande do Sul, Departamento de Engenharia Mecânica

#### 2.2 Equipamentos e Sistemas de Aquecimento de Água

Resumo. O uso da Energia Solar para aquecimento de água residencial, combinado a uma fonte de energia auxiliar como gás ou eletricidade é a cada dia mais comum nas residências brasileiras. Programas computacionais para simular sistemas térmicos vêm sendo muito eficazes para avaliação dos mesmos, trazendo resultados confiáveis e otimizados, possibilitando uma análise detalhada de cada componente, com rapidez. Este artigo tem a finalidade de apresentar o software de simulação de aquecimento de água, Termosim, em desenvolvimento no Laboratório de Energia Solar da UFRGS, suas interfaces gráficas e discussões sobre os modelos matemáticos aplicados nos seus componentes, apresentando-o como ferramenta importante nas análises de comportamento térmico dos sistemas de aquecimento de água por energia solar.

Palavras-chave: Energia Térmica, Coletores planos para aquecimento de água, Simulação Computacional.

# 1. INTRODUÇÃO

O uso de energias renováveis vem sendo tema principal quando tratamos de formas de energias alternativas. A utilização da energia solar, uma fonte renovável de energia, não traz prejuízos ao meio ambiente e o custo de produção de seus equipamentos de conversão para energia térmica, a cada ano reduzido, faz dela de fácil aquisição aos usuários domésticos no aquecimento de água residencial. No Brasil, os sistemas residenciais geralmente utilizam o sistema de termossifão. Seus dimensionamentos baseiam-se em catálogos de fabricantes que têm por base um cálculo otimizado pelo número de pessoas e pontos de utilização de água quente. Porém, o consumidor não pode não ter certeza de como o produto irá comportar-se, se realmente vai ter economia de energia e se o seu coletor será eficiente e se está instalado corretamente.

Dentre os sistemas de aquecimento de água por energia solar, o sistema de termossifão é o mais empregado mundialmente, principalmente em regiões de clima tropical. Este sistema não necessita de bombeamento de água, pois enquanto houver radiação solar incidente, a diferença de densidade da água quente e fria é responsável pela circulação do fluido no sistema.

Devido aos altos custos de testes de sistemas de aquecimento de água, protótipos, ensaios e a necessidade de redução de tempo, os métodos de cálculos computacionais vêm sendo empregados para simular as variações sazonais de temperatura, obtendo, em um curto tempo de processamento, a distribuição de temperatura no tanque, as perdas nos sistemas e os ganhos de eficiência em um ano de operação.

Neste sentido, o programa Termosim vem sendo desenvolvido, ao longo dos últimos seis anos, por pesquisadores, bolsistas e professores da UFRGS, e faz parte do SolarCad, um pacote de softwares de simulação para sistemas de energia solar. Para que o programa de simulação seja uma ferramenta com resultados confiáveis é necessário que seus modelos matemáticos estejam de acordo com o comportamento de seus componentes reais, ou seja, os resultados apresentados pelo software devem estar os mais próximos possível, de acordo com o grau de incerteza tolerado, dos apresentados pelos testes experimentais.

O seu modelamento matemático tem por base o aplicativo AQUESOLGÁS, projeto desenvolvido com o apoio da Petrobrás e FINEP em parceria com o laboratório de Energia Solar da UFRGS.

O desempenho dos sistemas pode ser analisado neste software em regime de termossifão, ou seja, circulação natural da água e com a circulação forçada. Deste modo, a ferramenta computacional Termosim se torna útil para estudantes, professores e interessados em sistemas de energia solar.

O presente artigo descreve de forma sucinta a modelagem dos componentes dos sistemas térmicos incluídos no programa Termosim. Na presente etapa de desenvolvimento do software, na versão 3.0, estão presentes os sistemas de aquecimento de água listados na Tab. 1, a seguir:

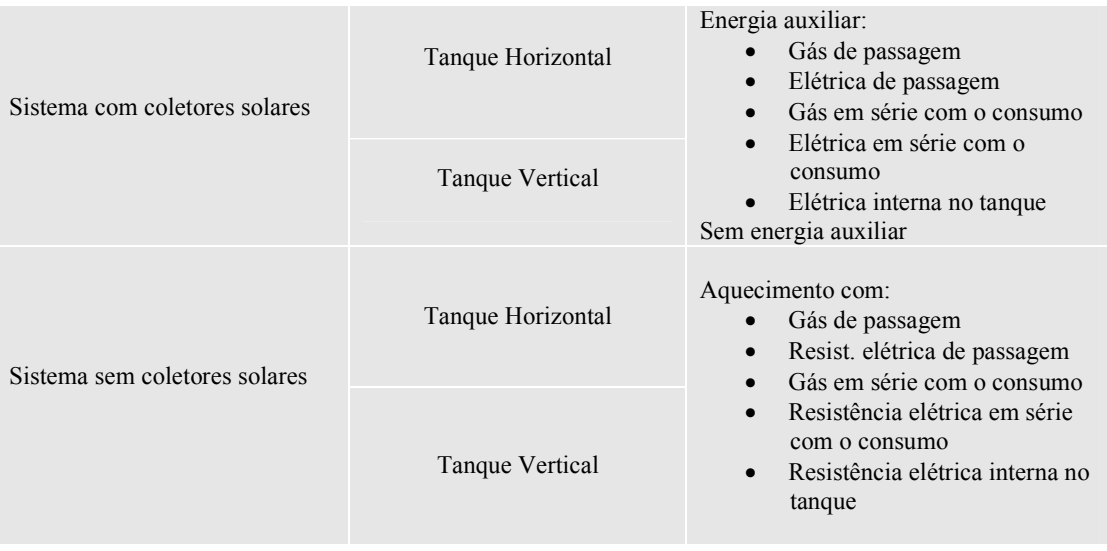

Tabela 1. Estrutura dos Sistemas do Programa Termosim.

# 2. ESTRUTURA DO PROGRAMA

O software Termosim, escrito na linguagem Visual Basic 5.0, foi desenvolvido de forma que o usuário possa definir individualmente os componentes da instalação.

A estrutura do programa contém sete módulos, vide Fig. 1 e 2, nos quais são definidos os parâmetros antes da simulação, podendo-se então analisar diversos tipos de configurações e seus resultados, como por exemplo, alterando alturas da resistência elétrica ou do termostato no tanque, diferentes perfis de consumo, volume do reservatório, material de isolamento, orientação do coletor, etc.

São diversos parâmetros construtivos que o usuário deve conhecer, os quais geralmente são fornecidos nos catálogos técnicos dos fabricantes dos componentes, sendo necessário um conhecimento prévio, da literatura, em energia solar.

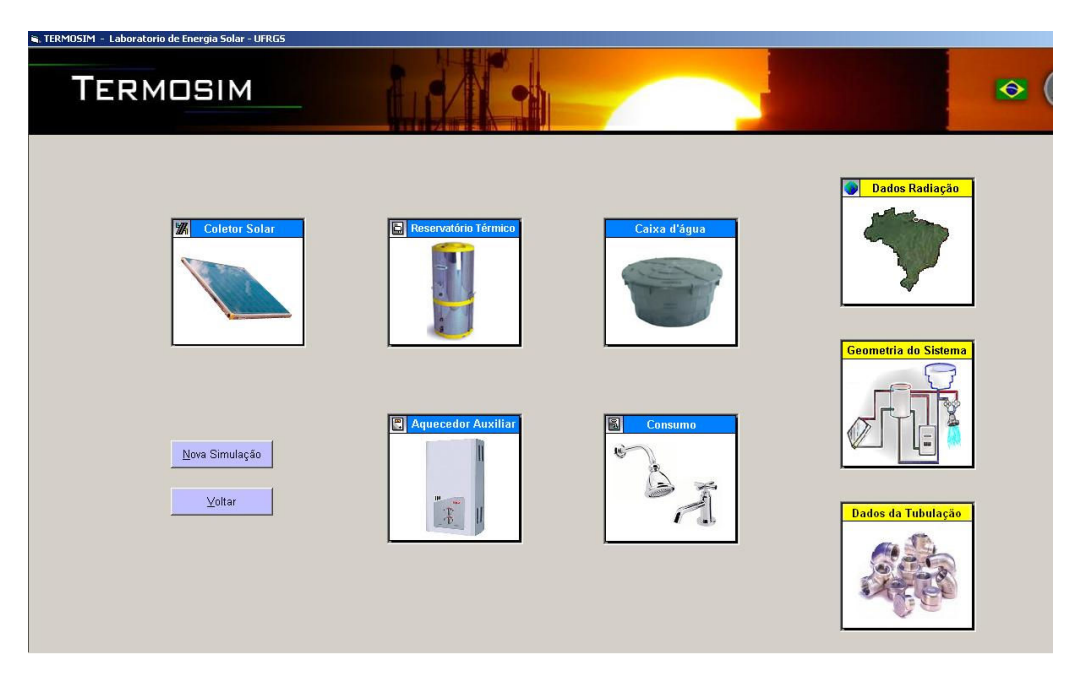

Figura 1. Menu dos Principais Módulos do Programa.

Após a simulação o usuário tem acesso aos valores das temperaturas de entrada e saída dos componentes a cada dia e em uma base horária. Uma ferramenta gráfica permite a visualização de gráficos e de um relatório dos resultados do comportamento térmico da configuração simulada.

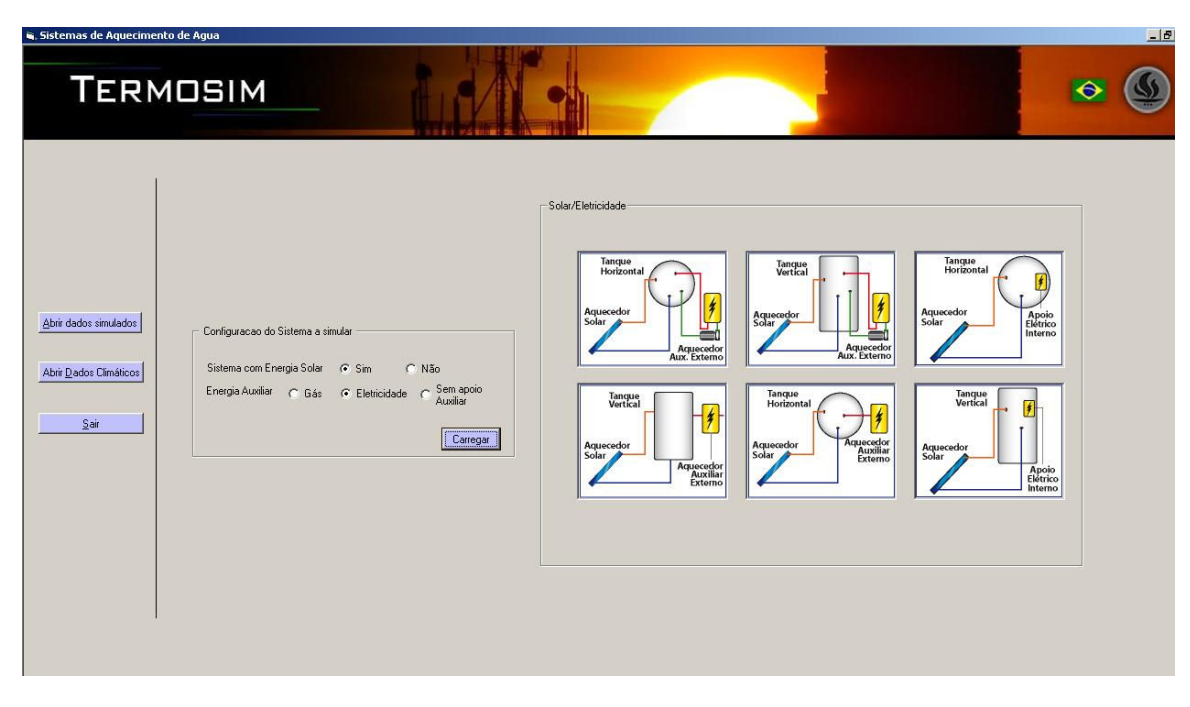

Figura 2. Tela Inicial do Software que permite a escolha do sistema térmico a simular.

#### 2.1 Dados do Coletor Solar

O software possui um módulo que possibilita informar as propriedades dos materiais do coletor utilizado, os parâmetros construtivos ou também os dados resultantes das curvas características experimentais medidas, e assim realizar a determinação da curva de rendimento instantânea, vide Fig. 3. Neste momento, o programa simula apenas coletores planos comuns.

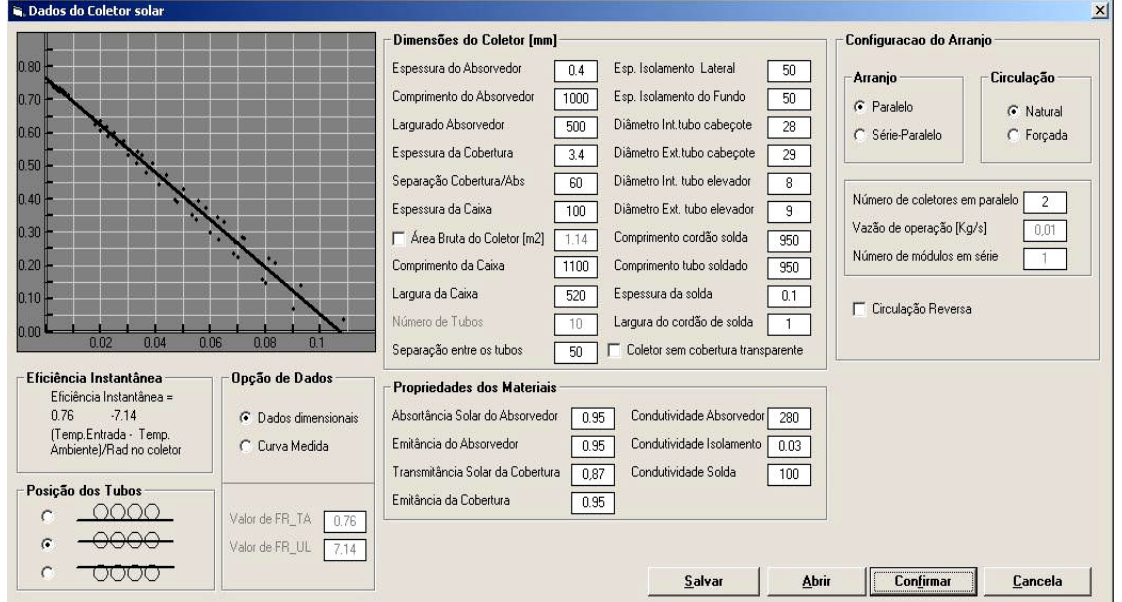

Figura 3. Módulo para entrada de dados do coletor solar plano e gráfico de eficiência instantânea.

Além de poder salvar os dados de entrada em um arquivo, para posterior utilização, tem-se as opções de realizar uma simulação levando em consideração as perdas de energia à noite - marcando a circulação reversa -, selecionar o tipo de arranjo dos coletores e o tipo de circulação da instalação.

Uma versão futura permitirá as análises com coletores de tubos evacuados utilizando tubos de calor.

## 2.2 Dados do Reservatório Térmico

Ao selecionar o módulo do reservatório térmico, o programa apresenta vários parâmetros que devem ser definidos, como por exemplo: características do isolamento térmico, coeficiente de perdas térmicas, material do tanque, dimensões do tanque e temperaturas iniciais, conforme Fig. 4.

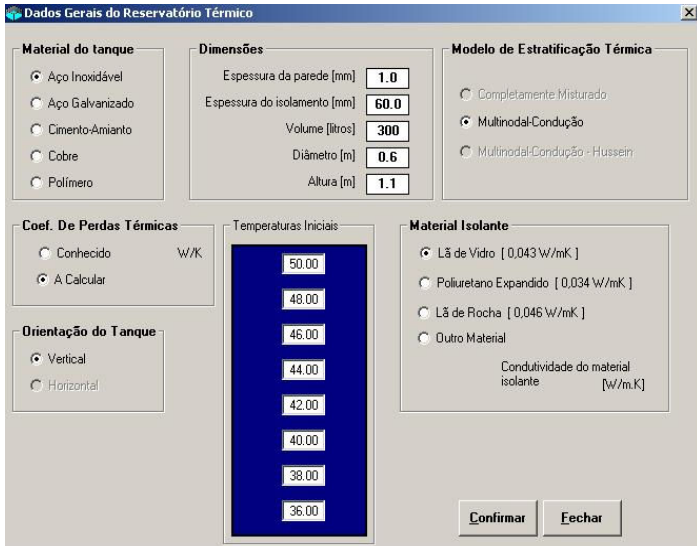

Figura 4. Entrada de Dados do Reservatório Térmico

O funcionamento do Termosim considera que a água, depois de passar pelo arranjo de coletores solares, retorna ao tanque dirigindo-se para a porção do reservatório mais próxima da temperatura da água vinda dos coletores, através de um número suficiente de volumes nodais que possibilitam um grau de estratificação máximo.

A homogeneização da temperatura no interior do tanque ocorrerá de forma lenta por difusão térmica entre as camadas de água e por condução nas paredes do reservatório.

#### 2.3 Dados do Perfil da Demanda

Querer analisar um sistema de aquecimento de água e comparar os resultados para avaliar se um sistema se comporta melhor que outro é muito perigoso quando não se é levado em conta o perfil de demanda de água quente.

Neste sentido, o programa possibilita que o usuário defina a demanda de água quente na configuração a ser estudada, conforme Fig. 5, especificando o volume de consumo, diário ou mensal, inclusive a hora de consumo, e também o valor da temperatura desejada para o consumo da água.

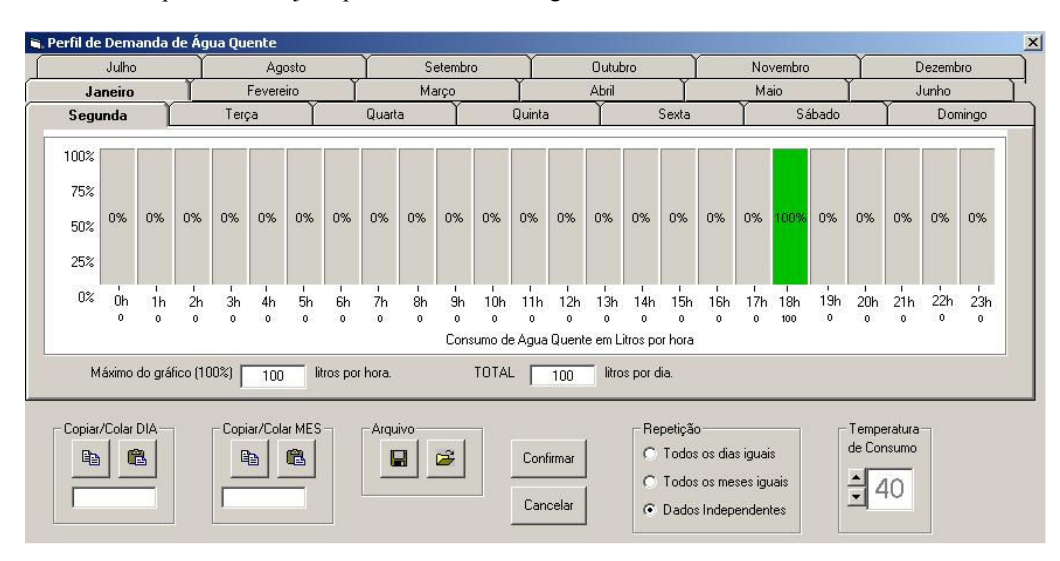

Figura 5. Perfil de Consumo de água.

## 2.4 Dados da Geometria do Sistema

A posição de entrada e saída dos circuitos de aquecimento e de consumo influencia na distribuição da temperatura da água no interior do reservatório. Para determinado arranjo geométrico da instalação o perfil de temperatura no interior do tanque dependerá da vazão e das temperaturas de entrada da água nos dois circuitos no reservatório - retorno da água quente do coletor e do aquecedor auxiliar.

O Termosim também considera as perdas térmicas que ocorrem ao longo da tubulação para o ar ambiente, avaliando o tipo de isolamento das tubulações e as perdas de carga do sistema.

Para considerar os elementos que compõem a instalação, o usuário deve entrar com os dados de comprimento das tubulações, diâmetro, características do isolamento das tubulações hidráulicas de conexão entre os coletores solares e o reservatório térmico e entre o reservatório térmico e o aquecedor de passagem, quando houver. As interfaces gráficas que permitem definir os dados das tubulações e as características geométricas podem ser vistas nas Figs. 6 e 7, respectivamente.

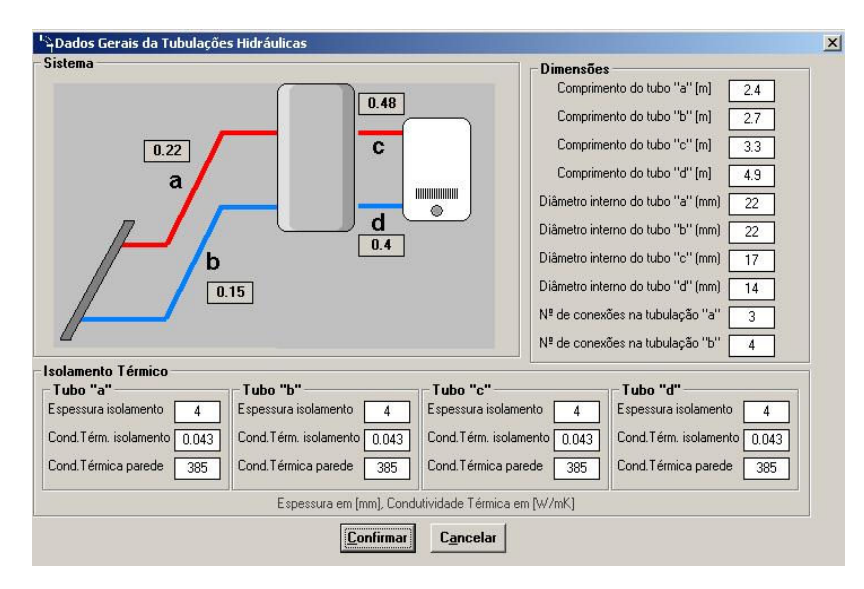

Figura 6. Entrada de Dados das Tubulações do Sistema.

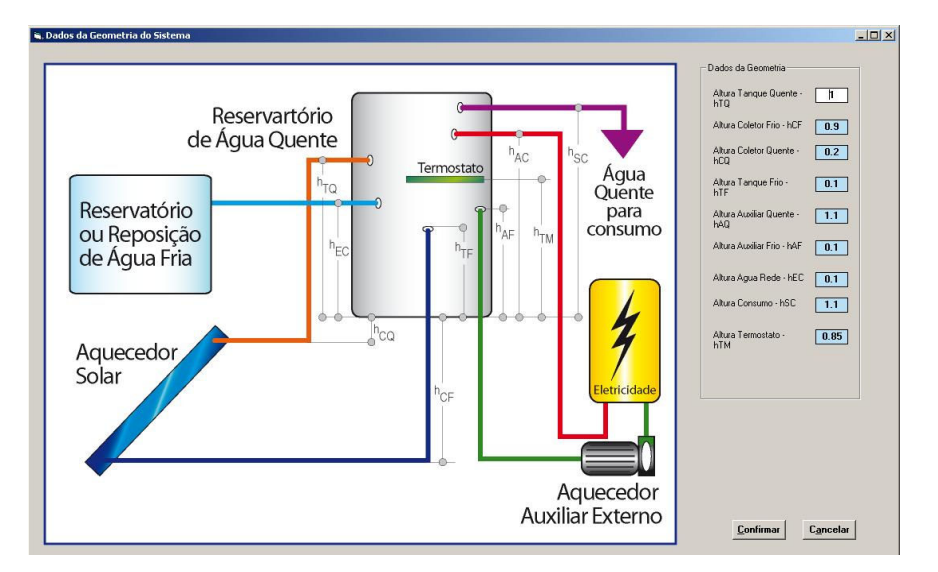

Figura 7. Tela para Definição dos Parâmetros Geométricos da Instalação.

#### 2.5 Dados do Aquecedor Auxiliar

A praticidade de manuseio, a facilidade de instalação, a garantia do fornecimento, os custos iniciais e os gastos de manutenção são fatores determinantes na escolha do sistema auxiliar adotado.

Os sistemas de aquecimento de água por energia solar são geralmente instalados com alguma fonte auxiliar de energia para suprir os períodos em que a radiação solar não é suficiente para aquecer a água na temperatura desejável para o consumo.

O programa oferece a opção de o usuário definir se o aquecimento de apoio é elétrico ou a gás, nas configurações descritas anteriormente. Quando selecionado o gás, por exemplo, devem ser informados os dados de vazão, rendimento do aquecedor e consumo nominal de gás. Quando for utilizado um aquecedor elétrico (Fig. 8), deverá ser informada a potência da resistência elétrica.

Para as diversas configurações, faz-se necessário o uso de um termostato que determinará a temperatura de acionamento do aquecimento auxiliar. Para sistemas convencionais, com energia elétrica, têm-se também o uso de um temporizador para economia de energia.

As perdas térmicas relativas ao aquecedor e a sua eficiência são consideradas no modelamento matemático.

#### 2.6 Dados Meteorológicos

No Termosim, a simulação térmica pode ser analisada em diferentes localidades do Brasil utilizando-se o software SeqMetBr, também desenvolvido no Laboratório de Energia Solar da UFRGS. Esse programa sintetiza os dados climáticos, a partir de dados em média mensais, em seqüências meteorológicas com intervalos de uma hora.

Existem muitos métodos para estimar a radiação solar média na superfície terrestre, tais como as correlações entre número diário de horas de brilho de sol, modelos estatísticos baseados em dados adquiridos por satélites e os métodos baseados em modelos físicos. Entretanto, todos estes se referem a dados médios e não a seqüências de radiação.

Neste sentido, o programa SeqMetBr (veja Fig. 9), utiliza modelos estocásticos para sintetização de dados deforma a gerar dados de radiação solar diária seqüencial através de Matrizes de Transição de Markov (MTM). Nesta metodologia, considera-se a correlação de primeira ordem entre dados medidos depois de classificar os dados segundo o índice de transparência médio mensal.

Collares-Pereira & Rabl (1979) propuseram equações universalmente adotadas para calcular o valor médio estimado da radiação incidente em cada hora a partir da radiação diária. A partir desta distribuição média, foi proposto (Krenzinger, 1994) o modelo utilizado neste programa que soma uma componente aleatória cuja amplitude é modulada pelo valor do índice de transparência atmosférica diário.

A combinação dos modelos de radiação diária e de radiação horária permitem que, através de doze dados de médias mensais de radiação solar, seja produzida uma seqüência anual de dados de radiação horária. A transformação dos dados de radiação horizontal em radiação inclinada é feita com utilização do modelo de Perez et al (1987).

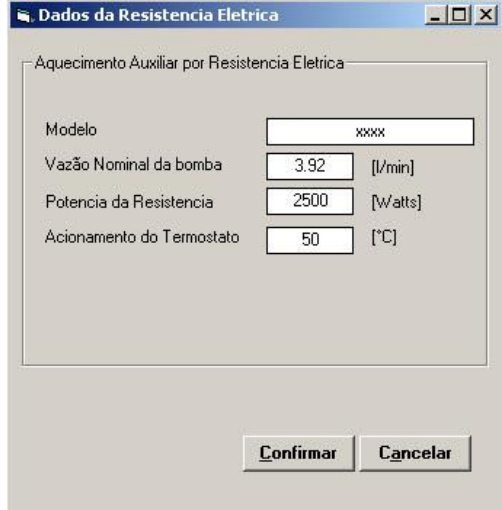

Figura 8. Parâmetros da Resistência Elétrica para Apoio Auxiliar Elétrico.

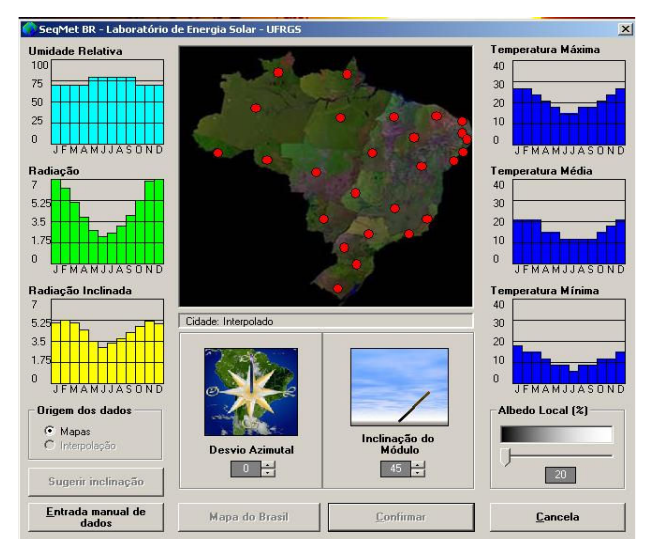

Figura 9. Tela Inicial do Programa de Dados Climáticos SeqMetBr.

## 3. MODELAGEM MATEMÁTICA

#### 3.1 Modelagem no Coletor Solar

No programa Termosim, foi usada a modelagem matemática desenvolvida por Hottel-Bliss-Whillier (referenciado em Duffie & Beckman, 1991). Nessa modelagem, são usados os parâmetros de qualidade do coletor  $F_R(\tau \alpha)$  e  $F_R U_L$ , que representam, respectivamente, o efeito das propriedades óticas e das propriedades térmicas do coletor, podendo ser

obtidas através de ensaio experimental para determinar o rendimento térmico dos coletores. Na Eq. (1) tem-se a equação diferencial de primeira ordem segundo teoria de Hottel-Bliss-Whillier é definida como:

$$
\left(\frac{m_C}{n}\right)C_P\frac{dT}{dx} = WF\left[S - U_L(T - T_a)\right]
$$
\n(1)

onde  $m_c$  é a vazão mássica no coletor, no número de tubos no coletor solar,  $C_P$  é o calor específico da água, T é a temperatura média do fluido dentro do coletor, W é a distância entre centros de dois tubos consecutivos, F' é o fator de eficiência do coletor solar, S é a radiação solar absorvida pelo coletor,  $U_L$  é o coeficiente global de perdas térmicas do coletor solar,  $T_a$  é temperatura ambiente e dx é a coordenada espacial na direção do escoamento na posição i do coletor solar.

Desenvolvendo-se a equação diferencial com a condição inicial para  $x = 0$  e T igual à temperatura na entrada do coletor, a distribuição da temperatura no coletor em base horária é calculada de forma iterativa utilizando a Eq. (2), na qual  $A_C$  é a área do coletor solar,  $F_R$  é o fator de remoção do coletor, ( $\tau \alpha$ ) é o produto da transmitância-absortância efetivo,  $I_T$  é a irradiância solar incidente na superfície do coletor,  $L_C$  é o comprimento do coletor solar e  $T_F$  é a temperatura de saída da água de acordo com uma temperatura de entrada  $T_i$ na posição do coletor  $x_i$ .

$$
T_f = T_a + \frac{FR(\tau \alpha)}{FR(UL)} I_T + \left[ (T_i - T_a) - \frac{F_R(\tau \alpha)}{F_R(UL)} I_T \right] e^{\left( \frac{A_C F' U_L x_i}{m_c C_p L_c} \right)}
$$
(2)

#### 3.2 Modelagem no Reservatório Térmico

Para a modelagem do reservatório térmico, o programa considera o mesmo estratificado, dividindo sua altura em um número pré-deteminado de "camadas térmicas" onde se aplicam os balanços de energia.

O modelo matemático usado para realizar o balanço energético no tanque foi o desenvolvido por Hussein (2002), modificado por Krenzinger et al (2003), para permitir o acesso de mais conexões externas, no caso de um aquecedor a gás ou elétrico de passagem externo. No modelo original de Hussein (2002) algumas camadas foram identificadas como sendo detentoras de conexões físicas, as que têm um tubo conectado ao tanque, e outras foram identificadas por representarem uma conexão de equilíbrio térmico, qualidade a elas atribuída por terem temperatura similar à da água que estaria entrando por uma das tubulações.

Conforme Aita (2006), o reservatório se comunica com três principais circuitos externos, – circuito de demanda, circuito do coletor solar e circuito de aquecimento auxiliar. Cada circuito tem 2 conexões físicas e uma conexão térmica. A vazão de circulação de água pelo reservatório e por cada circuito e é distribuída uniformemente entre todas as camadas compreendidas entre as duas conexões físicas, mas a distribuição de energia térmica ocorre de forma uniforme apenas entre a conexão de entrada de água e a correspondente conexão térmica. Para realizar esta tarefa foram definidos fatores de fluxo, detalhados por Siqueira (2003), como mostrado na Fig. 10, que comandam os termos de uma equação geral de transferência de calor (Eq. 3), e massa no reservatório.

$$
(M_i C_P)_e \frac{dT_i}{dt} = (UA)_i (T_a - T_i) + \frac{m_c C_P}{a} \Big[ F_i^c (T_s - T_i) + G_i^c (T_{i+1} - T_i) \Big] + \frac{m_c C_P}{b} \Big[ F_i^d (T_r - T_i) + G_i^d (T_{i-1} - T_i) \Big] +
$$
  
\n
$$
k_e \frac{\pi}{4} D_{res}^2 \frac{n_{reserv}}{H_{reserv}} \Big[ c_i (T_{i-1} - T_i) + d_i (T_{i+1} - T_i) \Big]
$$
\n(3)

Na eq. (3),  $M_i$  é a massa da camada i,  $m_c$  é a vazão mássica que vem dos coletores solares,  $m_d$  é a vazão mássica . . da demanda,  $n_{reser}$  é o número de camadas utilizadas para a análise,  $T_i$  é a temperatura da camada i,  $T_a$  é a temperatura ambiente,  $T_s$  é a temperatura da água que entra no reservatório procedente dos coletores solares,  $T_r$  é a temperatura da rede de água fria,  $U_i$  é o coeficiente global de perda de calor da área da camada i,  $D_{reserv}$  é diâmetro do reservatório térmico,  $H_{\text{reserv}}$  é a altura do reservatório térmico e  $k_e$  é a condutividade térmica efetiva. Os fatores de controle  $F_i$  e  $G_i$ verificam a consistência no comportamento da água proveniente dos circuitos dos coletores solares, de consumo, da energia auxiliar e do interior do reservatório. Os índices  $c_i$  e  $d_i$  indicam a condução entre as camadas e os coeficientes a e b são as constantes de distribuição para a água entre as camadas do reservatório térmico.

As modificações realizadas sobre o modelo original de Hussein (2002) permitiram que o programa Termosim considere a possibilidade de conectar a água da rede, a saída para consumo, o coletor solar e o aquecedor auxiliar em alturas arbitrárias no reservatório de água quente. Lafay (2005) demonstrou que o modelo modificado tem um comportamento que concorda com os resultados experimentais.

O programa considera sessenta segundos como base de tempo para obtenção dos valores de temperatura no tanque, sendo o método de Euler usado para a resolução das equações diferenciais resultantes para cada volume nodal.

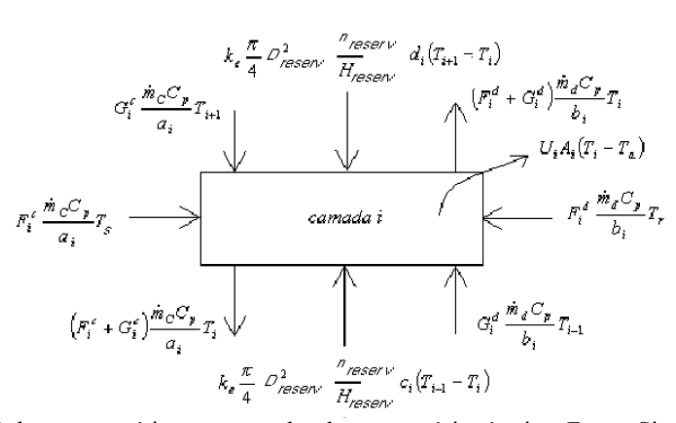

Figura 10. Balanço energético nas camadas do reservatório térmico. Fonte: Siqueira (2003).

Por fim, tem-se a diferenciação nos modelos com a opção de dois tipos de reservatórios cilíndricos: na posição vertical e horizontal. Este último diferencia-se em sua estratificação térmica, principalmente referente aos efeitos de condução efetiva de suas camadas e das perdas térmicas.

#### 3.3 Modelagem para Circulação Reversa

No sistema por circulação natural, é de relevada importância a minimização das perdas térmicas durante o período em que não há radiação solar, durante a noite. Sabe-se que há recomendações convencionais relacionadas às dimensões das instalações do sistema, onde, por exemplo, a distância mínima recomendada entre o fundo do tanque de água quente e a parte superior do coletor deve ser maior que 200 mm para que não se tenha problemas de circulação reversa.

Apesar de ser um problema em que a utilização de uma válvula asseguraria que o fluxo reverso não acontecesse, houve o interesse de estar incluído no software um cálculo para análise da ocorrência da circulação reversa, sua intensidade e comparação com os resultados apresentados pela literatura sobre o assunto.

A vazão mássica no software utiliza o balanço da quantidade de movimento no sistema, onde a vazão mássica é determinada pelo balanço entre a queda de pressão pelas perdas por atrito e pela diferença de densidade no circuito do termossifão. A carga de termossifão  $H_t$  (Eq. 4) e a massa específica relativa do fluido (Eq. 5), durante o percurso no circuito, podem ser determinadas pela equação desenvolvida por Close (1962):

$$
H_t = \frac{1}{2}(SG_1 - SG_2)[2(H_3 - H_1) - (H_2 - H_1) - \frac{(H_3 - H_4)^2}{(H_5 - H_4)}]
$$
\n(4)

sendo SG a massa específica relativa, para a água dada pela equação de Huang (1980):

$$
SG(T) = -4.05x10^{-6}T^2 - 3.906x10^{-5}T + 1.0002556
$$
\n<sup>(5)</sup>

Na eq. 5, para  $SG_1$  e  $SG_2$ , a variável T é utilizada como temperatura de entrada e saída do arranjo dos coletores em graus Celsius, respectivamente. Segue, na Fig. (11), a representação geométrica das alturas atribuídas na Eq. (4):

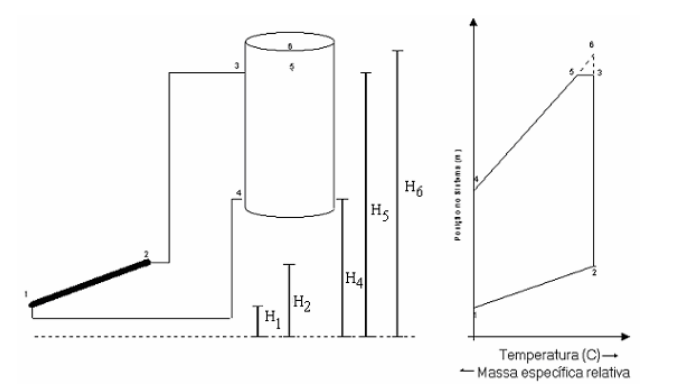

Figura 11. Geometria e distribuição hipotética da temperatura no sistema. Fonte: Siqueira (2003).

Durante a noite, a perda de calor se dá em função da temperatura ambiente e da temperatura do céu. Em casos em que a temperatura do céu está muito abaixo da temperatura ambiente, a temperatura da água atravessando o coletor irá diminuir, também ficando abaixo da temperatura ambiente, ocasionando então um aquecimento da tubulação que liga o coletor solar com o tanque, devido ao fenômeno de circulação reversa.

O software possibilita a verificação da magnitude da circulação reversa após simulação, através da análise gráfica da distribuição da vazão mássica no sistema, avaliando os efeitos para minimizar a sua ocorrência, que está diretamente relacionado com as geometrias do sistema e temperaturas da região à noite. A maior dificuldade para o modelo seria obter um histórico de temperatura do céu ( $T_{sky}$ ), à noite, sendo a mesma estimada pela correlação:

$$
T_{sky} = 0.0552 + (T_a + 273)^{1.5} - 273\tag{6}
$$

No modelo matemático, ao final do dia, quando a radiação solar é "nula", é realizado o cálculo da distribuição dos gradientes de temperatura no coletor e as perdas térmicas da placa superficial com a radiação do céu.

Ao constatar a circulação reversa, as seqüências computacionais dos gradientes de temperatura ao longo do circuito sofrem um "loop" inverso, com conseqüente aquecimento da tubulação de retorno do coletor solar, até o equilíbrio das densidade e perdas por atrito, quando a radiação torna a aparecer e cessam as perdas pelo coletor.

#### 3.4 Modelagem para o Aquecedor Auxiliar

Operando por termossifão, os sistemas auxiliares considerados no programa em desenvolvimento são de três tipos, conforme mostrados na Fig. (3):

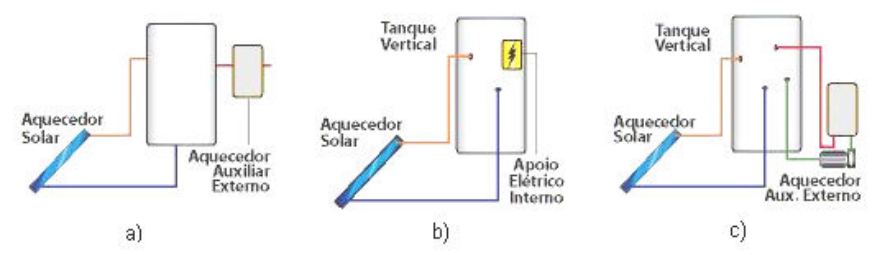

Figura 3. Representação esquemática do aquecedor auxiliar: a) resistência elétrica de passagem ou a gás de passagem; b) resistência elétrica interna; c) resistência elétrica de passagem ou gás de passagem pré-aquecendo o tanque em paralelo

Na configuração apresentada na Fig. 3(a), o aquecedor externo ao tanque, permite o uso integral da energia acumulada no reservatório e complementa a energia necessária para que a temperatura da água atinja o nível desejado. Dependendo do consumo e da temperatura ajustada, essa configuração pode exigir, na prática, uma potência elevada e também um controle para regular a temperatura final do processo.

Na configuração da Fig 3.(b), o aquecedor é um resistor blindado e, dependendo do volume do reservatório, é o mais viável e de menor custo de instalação. Um item importantíssimo para este sistema é o termostato, para que não haja desperdício de energia em seu acionamento. Segundo Lourenço (2000), o termostato ajustado acima de 60°C faz com que as perdas térmicas para o ambiente aumentem consideravelmente, onerando o usuário e diminuindo a eficiência do sistema solar de aquecimento.

Na configuração da Fig 3(c), o aquecedor externo é acionado sempre que os níveis de temperatura do reservatório estiverem abaixo de um valor pré-fixado.

Como se busca sempre um melhor desempenho para os sistemas a utilizar, Treis (1991) afirma que é importante que o reservatório térmico possua nível ótimo de estratificação, pois com uma temperatura baixa de entrada no coletor, aumentaríamos o rendimento do coletor. Isto inclui encontrar um ponto ótimo das possíveis alturas do termostato para acionamento do aquecimento auxiliar, que por sua vez está relacionado com as dimensões geométricas do sistema.

O sistema com a utilização de uma resistência elétrica interna no tanque é o mais utilizado em conjunto com o coletor solar, principalmente pelo custo inicial de instalação.

Pesquisas relacionadas com a distribuição da temperatura sobre a camada acima da resistência elétrica revelam que após o acionamento da mesma, uma temperatura uniforme é alcançada em um breve período de tempo.

Deste modo, o aquecedor é modelado para elevar a temperatura da água na camada em que se encontra a resistência elétrica, a uma taxa  $Q_{aux}$ , quando o termostato localizado no tanque estiver acionado, ou seja, quando a temperatura em sua camada for menor que uma temperatura de referência  $(T_{ref})$ , pré-determinada pelo usuário para uso final. O termostato pode estar em série com a resistência fechando o circuito quando ligado ou em outra posição fazendo um controle eletrônico de temperatura para acionar a resistência.

Para permitir uma melhor distribuição da temperatura ao longo das camadas do tanque, o modelo divide a potência da resistência elétrica pelo número de camadas acima da resistência no reservatório e calcula as novas temperaturas (Eq. 7), para as camadas acima do nó da resistência elétrica, proporcionalmente com a diferença de temperatura de cada camada e a temperatura de acionamento do termostato, tal que:

$$
T_{aux} = \frac{Q_{aux} \eta_{auxiliary} \Delta t + m_{aux} C_p T_{aux}^0}{m_{aux} C_p}
$$
\n
$$
(7)
$$

Na Eq. (7),  $Q_{aux}$  é a potência fornecida pelo aquecedor,  $T_{aux}^0$  é a temperatura anterior ao acionamento da resistência,  $T_{aux}$  é a temperatura após o acionamento da resistência e  $m_{aux}$  é a massa de água na camada onde está a resistência elétrica.

Após o processamento do balanço térmico no reservatório, ocorre o ajuste das novas temperaturas de todas as camadas do reservatório.

O modelo inclui o uso de um temporizador com a opção de o usuário avaliar as vantagens ou a viabilidade do seu uso, buscando uma otimização pelo pré agendamento das demandas de água quente.

No modelo com o aquecedor auxiliar em série com o consumo, o aquecedor externo é utilizado como complemento da energia necessária para aquecer a água na temperatura de consumo desejada. A fonte de energia para esta configuração pode ser com resistência elétrica de passagem ou com gás de passagem, ambas com controle eletrônico de temperatura.

O programa utiliza a lógica dos aquecedores com controles eletrônicos, atuando de forma que o usuário defina a temperatura de consumo da água quente, e fazendo o balanço de quantidade de calor (Eq. 8), necessário para aquecer a água de uma temperatura de saída do reservatório até a temperatura desejada. Assim, não há necessidade de um aquecimento desnecessário quando não há consumo de água quente.

$$
Q_{gás} = m_{gás} PC_{gás} \eta_{aq} t_{ac}
$$
\n(8)

Na Eq. (8),  $Q_{\text{gás}}$  é a energia do gás utilizada para aquecer a água, PC é o poder calórico do gás,  $\eta_{aq}$  é o rendimento do aquecedor,  $t_{ac}$  é o tempo em que o aquecedor ficou ligado e  $m_{gds}$  é a vazão nominal do gás.

Para o aquecedor elétrico externo de passagem, a lógica do programa faz com que a resistência elétrica acionada por um termostato transfira a energia necessária para que mantenha temperatura de consumo desejada. Também neste caso é válida a análise de consumo de energia comparada com sistema com resistência internamente ao tanque de água quente. A taxa de energia utilizada pela água (Eq. 9) para aquecê-la até a temperatura configurada seria dada pela equação:

$$
Q_{\text{agua}} = m_{\text{cons}} \, C_p(\Delta T) \tag{9}
$$

onde,  $m_{cons}$  é a vazão nominal de consumo,  $C_p$  é a capacidade térmica da água e  $\Delta T$  é a diferença de temperatura entre a temperatura desejada para o consumo e a temperatura de saída da água à tubulação.

A energia elétrica consumida é dada simplesmente multiplicando-se a potência da resistência elétrica pelo tempo em que a resistência foi acionada.

Já no sistema com o aquecedor auxiliar em paralelo (externo) com o reservatório, tem-se as opções de utilizar como aquecedor externo uma resistência elétrica de passagem ou a gás. Se a temperatura na camada do termostato conectada ao controle eletrônico ( $T_{ref}$ ) for menor que a temperatura definida para água de consumo ( $T_{cons}$ ) a resistência elétrica é acionada e a nova temperatura (Eq. 10) no tanque a cada minuto é dada por:

$$
T_{sai} = \frac{P_{res}}{m_{aq} C_p} + T_{ent} - P_{erdas}
$$
\n(10)

Na Eq. (10),  $P_{res}$  é a potência da resistência elétrica em Watts (no caso de gás, utiliza-se a energia do gás  $Q_{gas}$ ),  $m_{aq}$ é a vazão de água nominal do aquecedor,  $C_p$  é a calor específico da água,  $T_{ent}$  é a temperatura de entrada no aquecedor,  $P_{erdas}$  são as perdas térmicas na tubulação e  $T_{sai}$  é a temperatura de saída do aquecedor para o reservatório.

$$
P_{erdas} = A_{\text{lateral}} K_{\text{isol}} \frac{(T_{\text{entra}} - T_a)}{E_{\text{isol}}}
$$
\n(11)

Na Eq. (11), temos que  $A_{lateral}$  é a área lateral das tubulações do aquecedor auxiliar,  $K_{isol}$  é a condutividade térmica do isolamento e  $E_{isol}$  é a espessura do isolamento usado nas tubulações da energia de auxiliar.

Após a temperatura na camada do termostato atingir ou ser superior à temperatura  $T_{demanda}$ , o termostato é desligado e o tanque rearranjará suas temperaturas conforme o balanço de energia no tanque.

## 4. VALIDAÇÃO DOS MODELOS MATEMÁTICOS

Algumas modelagens matemáticas apresentadas neste artigo já foram avaliadas em uma comparação experimental para sua respectiva validação. Na metodologia utilizada para a validação dos modelos do programa, cada componente do sistema é simulado com os mesmos dados meteorológicos utilizados no experimental. Bancadas com duas configurações ao mesmo tempo são preparadas para se obter resultados reais com as diferenças apenas devido às diferentes confirmações do experimento.

Os modelos matemáticos do coletor solar e balanço térmico do tanque foram validados com o confronto dos resultados experimentais de Siqueira (2003). Lafay (2005) apresenta suas comparações experimentais com os resultados dos cálculos do programa, validando, portanto, as simulações do tanque isolado, dos coletores e dos aquecedores auxiliares a gás.

Para a validação dos novos modelos disponíveis no TermoSim, deverá ser utilizada uma abordagem experimental e também comparações com outros softwares disponíveis no mercado.

## 5. CONSIDERAÇÕES FINAIS

Este artigo apresenta a estrutura do software TermoSim, assim como as modelagens matemáticas empregadas aos componentes para as diversas configurações de sistemas térmicos.

O objetivo final será a finalização do programa e a sua disponibilização gratuita, de forma que se obtenha uma ferramenta computacional capaz de fornecer dados confiáveis para análises de sistemas térmicos em regime transiente, permitindo ao usuário, com uma interface amigável, realizar diferentes testes de configuração e avaliação para sua localidade. Faz parte do projeto de finalização a inclusão de mais dois módulos: coletores solares com tubos evacuados e análise financeira.

## Agradecimentos

Os autores agradecem o suporte financeiro concedido por CNPq para a realização do presente trabalho.

# REFERÊNCIAS

Aita, F., 2006. Estudo do Desempenho de um Sistema de Aquecimento de Água por Energia Solar e Gás. Dissertação de Mestrado, Promec, UFRGS, Porto Alegre, RS.

Close, D. J., 1962. The Performance of Solar Water Heaters with Natural Circulation, Solar Energy, Vol. 6, pp. 33-40.

Collares-Pereira, M. and Rabl, A., 1979. The Average Distribution of Solar Radiation – Correlations between Diffuse and Hemispherical and between Daily and Hourly Insolation Values, Solar Energy, Vol. 22, pp. 155-164.

- Cooper P. I., 1981. The Effect of Inclination on the Heat Loss from Flat Plate Solar Collectors, Solar Energy, Vol. 27, No 5, pp. 413-420.
- Duffie, J.A. and Beckman, W.A., 1991. Solar Engineering of Thermal Process, Wiley, New York.
- Huang, B.J., 1980. Similarity Theory of Solar Heater with Natural Circulation, Solar Energy, Vol 25, pp. 105-116.
- Hussein, H.M.S., 2002. Transient Investigation of a Two Phase Closed Termosyphon Flat Plate Solar Water Heater, Energy Conversion and Management 43, pp. 2479-2492.
- Jansa P., Chungpaibulpatana S. and Limmeechokchai B., 2004. A Simulation Model for Predicting the Performance of a Built in Storage Solar Water Heater, Thammasat Int. J. Sc. Tech, Vol. 9, No. 4, Thailand.
- Krenzinger, A., Siqueira, A.M., Oliveski, R., 2003. Aquesolgás, Anais do 17th International Congress of Mechanical Engineering, São Paulo.
- Krenzinger, A., 1994. Modelo do Peixe: Seqüências Horárias de Radiação Solar, Anais do V Encontro Nacional de Ciências Térmicas (ENCIT), São Paulo.
- Krenzinger, A., Farenzena, D.S., 2003. Synthesizing Sequences of Hourly Ambient Temperatura Data, Anais do 17th International Congress of Mechanical Engineering, São Paulo.
- Lafay, J.M., 2005. Análise Energética de Sistema de Aquecimento de Água com Energia Solar e Gás. Tese de Doutorado, Promec, UFRGS, Porto Alegre, RS.
- Lourenço, Jr., 2001. Estudo de um Sistema de Aquecimento de Água Híbrido Gás-Solar. Dissertação de Mestrado, Promec, UFRGS.
- Morrison G. L. and Tran H. N., 1984. Simulation of the Long Term Performance of Thermosyphon Solar Water Heaters, Australia.
- Morrison G. L. and Tran H. N., 1992. Energy Rating Domestic Water Heaters, Anzes, Annual Conference, Australia.
- Morrison G.L. and Wood B. D. Packed Solar Water Heating Technology Twenty Years of Progress, School of Mechanical and Manufacturing Engineering, The University of New South Wales, Australia.
- Siqueira A.M.O., 2003. Desenvolvimento de um Programa de Simulação Computacional de Sistemas de Aquecimento Solar para Água, Tese de Doutorado, Promec, UFRGS, Porto Alegre, RS.
- Treis, F.L., 1991. Simulação de Sistemas de Aquecimento de Água por Energia Solar com Circulação Natural, Dissertação de Mestrado, Promec, UFRGS, Porto Alegre, RS.
- Perez, R., Seals, R., Ineichen, P., Stewart, R., Menicucci, D., 1987. A New Simplified Version of the Perez Diffuse Irradiance Model for Tilted Surfaces. Solar Energy, Vol. 39, pp. 221-231.

## TERMOSIM: A COMPUTER SIMULATION SOFTWARE FOR ANALYSIS OF SOLAR WATER HEATING **SYSTEMS**

Abstract. The use of Solar Water Heating Systems (SWHS), combined with an auxiliary energy source such as gas or electricity, is more and more common in Brazilian residences. Software for Thermal System Computer Simulation is very effective in the evaluation of its´ efficiency, enabling a detailed analysis of each component with reliable and fast results in a cheap way. This article presents the water heating simulation software, Termosim, in development by the Solar Energy Lab from UFRGS, its graphical interfaces and the discussions on mathematical models applied to its components, establishing thus the software as an important tool for predicting the SWHS thermal behavior.

Key words: Thermal Energy,Flat-Plate Colletors, Solar Water Heating Systems, Computer Simulation.